# **How to create a biological model on simBio**

## **Table of contents**

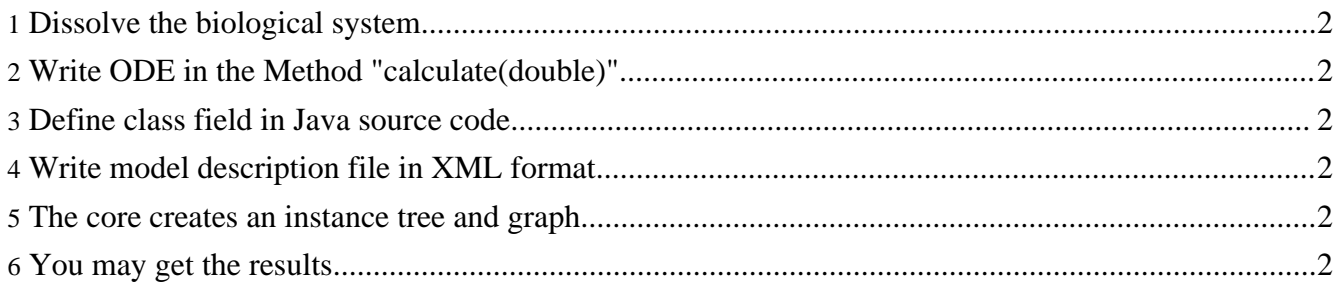

#### <span id="page-1-0"></span>**1. Dissolve the biological system**

In simBio, the ordinary differential equations (ODE) are separated into a set of equations and variables according to the biological knowledge. A set of equations are defined as a Reactor, in other words, or functional module. Variables are defined as Nodes. A biological model is represented as a graph composed of Reactors and Nodes.

### <span id="page-1-1"></span>**2. Write ODE in the Method "calculate(double)"**

Create your Reactor which inherits core.Reactor and override Method "protected void calculate(double)". A set of equations are written in this Method. Node.getValue() is used to get the current value. Node.setValue(double) is used to set the current value. Node.addDyDt(double) is used to calculate ODE.

#### <span id="page-1-2"></span>**3. Define class field in Java source code**

Nodes are separated into 2 groups in Java source code. One is "public Node" that is linked or calculated by ODE. Another is "public double" that is NOT linked from anywhere else, constant during integration. **The name of the field must be the same as is in the XML file.**

#### <span id="page-1-3"></span>**4. Write model description file in XML format**

There must be at least 4 tags in the XML file.

- 1. yourClass (= Reactor, set of equations)
- 2. link (= Node outside of your Class, make complete links in the XML, which is analogous to the file system)
- 3. variable  $(=$  Node which is calculated by ODE)
- 4. parameter (=Node which is NOT calculated by ODE)

Nodes are separated into 2 groups. One is variable that is calculated by ODE. Another is parameter that is NOT calculated by ODE.

**Link everything properly** in the XML. The structure is analogous to the file system.

#### <span id="page-1-4"></span>**5. The core creates an instance tree and graph**

The core package creates an instance tree and automatically links everything **as in the XML**.

#### <span id="page-1-5"></span>**6. You may get the results**

Every parameter can be edited and a 2D graph is available through the GUI.